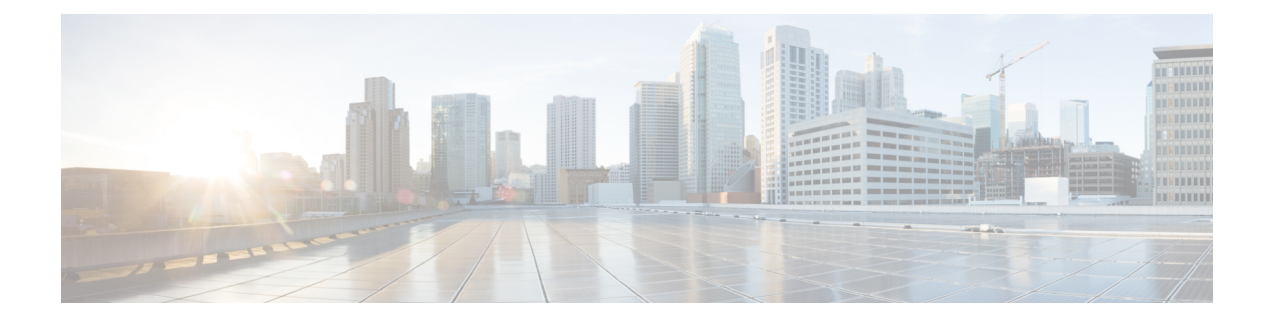

# **Flexible NetFlow - New Flexible NetFlow CLI**

The Flexible NetFlow - New Flexible NetFlow CLI feature introduces the commands used to configure Flexible NetFlow.

- Finding Feature [Information,](#page-0-0) page 1
- [Information](#page-0-1) About Flexible NetFlow New Flexible NetFlow CLI , page 1
- How to [Configure](#page-6-0) Flexible NetFlow New Flexible NetFlow CLI, page 7
- [Configuration](#page-20-0) Examples for Flexible NetFlow New Flexible NetFlow CLI , page 21
- Additional [References,](#page-22-0) page 23
- Feature [Information](#page-23-0) for Flexible NetFlow New Flexible NetFlow CLI, page 24

# <span id="page-0-0"></span>**Finding Feature Information**

Your software release may not support all the features documented in this module. For the latest caveats and feature information, see Bug [Search](http://www.cisco.com/cisco/psn/bssprt/bss) Tool and the release notes for your platform and software release. To find information about the features documented in this module, and to see a list of the releases in which each feature is supported, see the feature information table at the end of this module.

Use Cisco Feature Navigator to find information about platform support and Cisco software image support. To access Cisco Feature Navigator, go to [www.cisco.com/go/cfn.](http://www.cisco.com/go/cfn) An account on Cisco.com is not required.

# <span id="page-0-1"></span>**Information About Flexible NetFlow New Flexible NetFlow CLI**

# **Flexible NetFlow Overview**

Flexible NetFlow facilitates the creation of more complex configurations for traffic analysis and data export through the use of reusable configuration components.

## **Flexible NetFlow Components**

Flexible NetFlow consists of components that can be used together in several variations to perform traffic analysis and data export. The user-defined flow records and the component structure of Flexible NetFlow facilitates the creation of various configurations for traffic analysis and data export on a networking device with a minimum number of configuration commands. Each flow monitor can have a unique combination of flow record, flow exporter, and cache type. If you change a parameter such as the destination IP address for a flow exporter, it is automatically changed for all the flow monitors that use the flow exporter. The same flow monitor can be used in conjunction with different flow samplers to sample the same type of network traffic at different rates on different interfaces. The following sections provide more information on Flexible NetFlow components:

## **Records**

In Flexible NetFlow a combination of key and nonkey fields is called a *record*. Flexible NetFlow records are assigned to Flexible NetFlow flow monitors to define the cache that is used for storing flow data. Flexible NetFlow includes several predefined records that can help you get started using Flexible NetFlow.

To use Flexible NetFlow to its fullest potential, you need to create your own customized records, as described in the following section(s):

#### **User-Defined Records**

Flexible NetFlow enables you to define your own records for a Flexible NetFlow flow monitor cache by specifying the key and nonkey fields to customize the data collection to your specific requirements. When you define your own records for a Flexible NetFlow flow monitor cache, they are referred to as *user-defined records*. The values in nonkey fields are added to flows to provide additional information about the traffic in the flows. A change in the value of a nonkey field does not create a new flow. In most cases the values for nonkey fields are taken from only the first packet in the flow.Flexible NetFlow enables you to capture counter values such as the number of bytes and packets in a flow as nonkey fields.

Flexible NetFlow adds a new Version 9 export format field type for the header and packet section types. Flexible NetFlow will communicate to the NetFlow collector the configured section sizesin the corresponding Version 9 export template fields. The payload sections will have a corresponding length field that can be used to collect the actual size of the collected section.

## **Flow Monitors**

Flow monitors are the Flexible NetFlow component that is applied to interfaces to perform network traffic monitoring.

Flow data is collected from the network traffic and added to the flow monitor cache during the monitoring process based on the key and nonkey fields in the flow record.

Flexible NetFlow can be used to perform different types of analysis on the same traffic. In the figure below, packet 1 is analyzed using a record designed for standard traffic analysis on the input interface and a record designed for security analysis on the output interface.

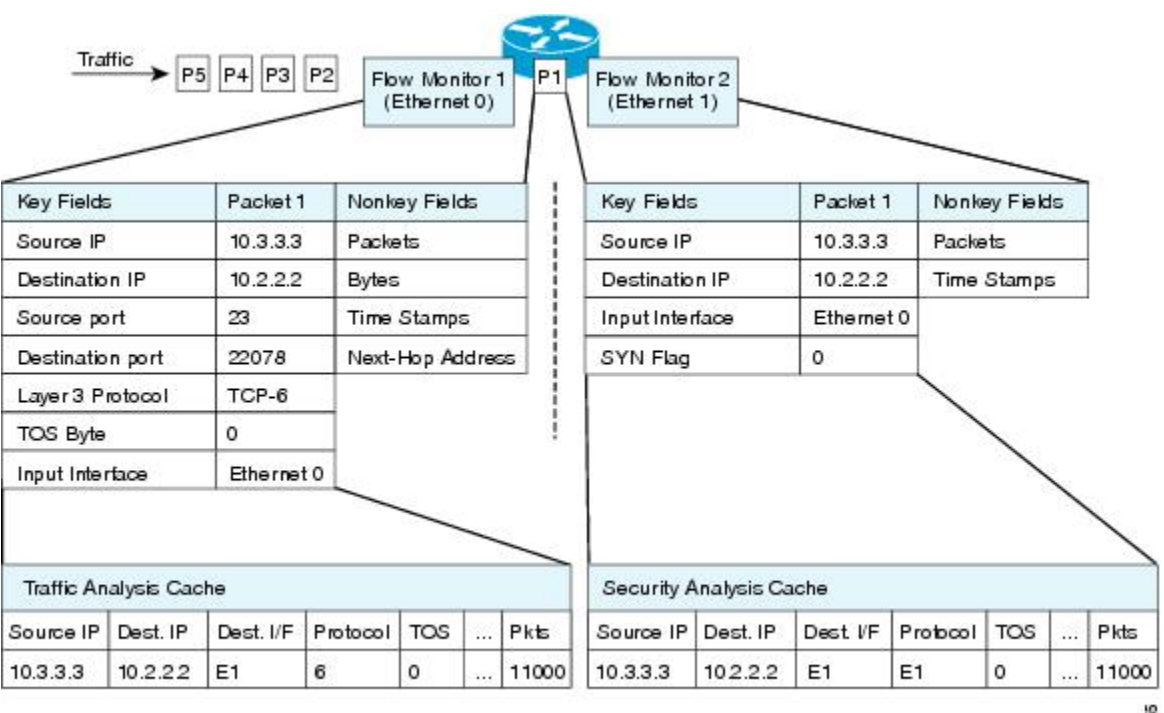

**Figure 1: Example of Using Two Flow Monitors to Analyze the Same Traffic**

The figure below shows a more complex example of how you can apply different types of flow monitors with custom records.

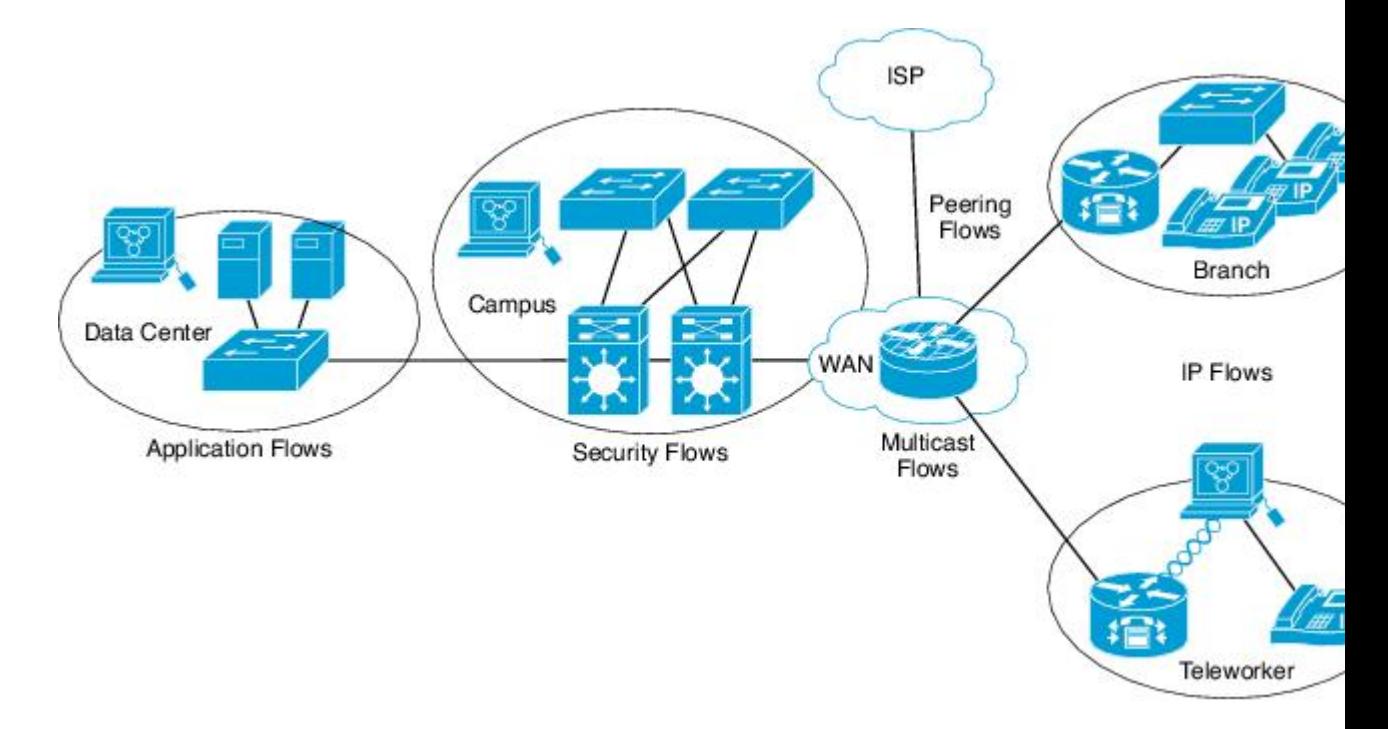

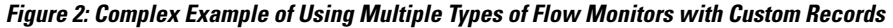

#### **Normal**

The default cache type is "normal". In this mode, the entries in the cache are aged out according to the timeout active and timeout inactive settings. When a cache entry is aged out, it isremoved from the cache and exported via any exporters configured.

### **Flow Exporters**

Flow exporters export the data in the flow monitor cache to a remote system, such as a server running NetFlow collector, for analysis and storage. Flow exporters are created as separate entities in the configuration. Flow exporters are assigned to flow monitors to provide data export capability for the flow monitors. You can create several flow exporters and assign them to one or more flow monitors to provide several export destinations. You can create one flow exporter and apply it to several flow monitors.

#### **NetFlow Data Export Format Version 9**

The basic output of NetFlow is a flow record. Several different formats for flow records have evolved as NetFlow has matured. The most recent evolution of the NetFlow export format is known as Version 9. The distinguishing feature of the NetFlow Version 9 export format is that it is template-based. Templates provide an extensible design to the record format, a feature that should allow future enhancements to NetFlow services without requiring concurrent changes to the basic flow-record format. Using templates provides several key benefits:

- Third-party business partners who produce applications that provide collector or display services for NetFlow do not have to recompile their applications each time a new NetFlow feature is added. Instead, they should be able to use an external data file that documents the known template formats.
- New features can be added to NetFlow quickly without breaking current implementations.
- NetFlow is "future-proofed" against new or developing protocols because the Version 9 format can be adapted to provide support for them.

The Version 9 export format consists of a packet header followed by one or more template flow or data flow sets. A template flow set provides a description of the fields that will be present in future data flow sets. These data flow sets may occur later within the same export packet or in subsequent export packets. Template flow and data flow sets can be intermingled within a single export packet, as illustrated in the figure below.

#### **Figure 3: Version 9 Export Packet**

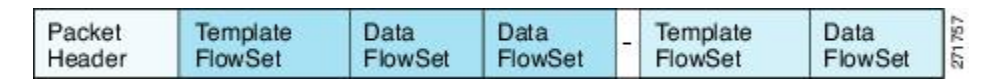

NetFlow Version 9 will periodically export the template data so the NetFlow collector will understand what data is to be sent and also export the data flow set for the template. The key advantage to Flexible NetFlow is that the user configures a flow record, which is effectively converted to a Version 9 template and then

forwarded to the collector. The figure below is a detailed example of the NetFlow Version 9 export format, including the header, template flow, and data flow sets.

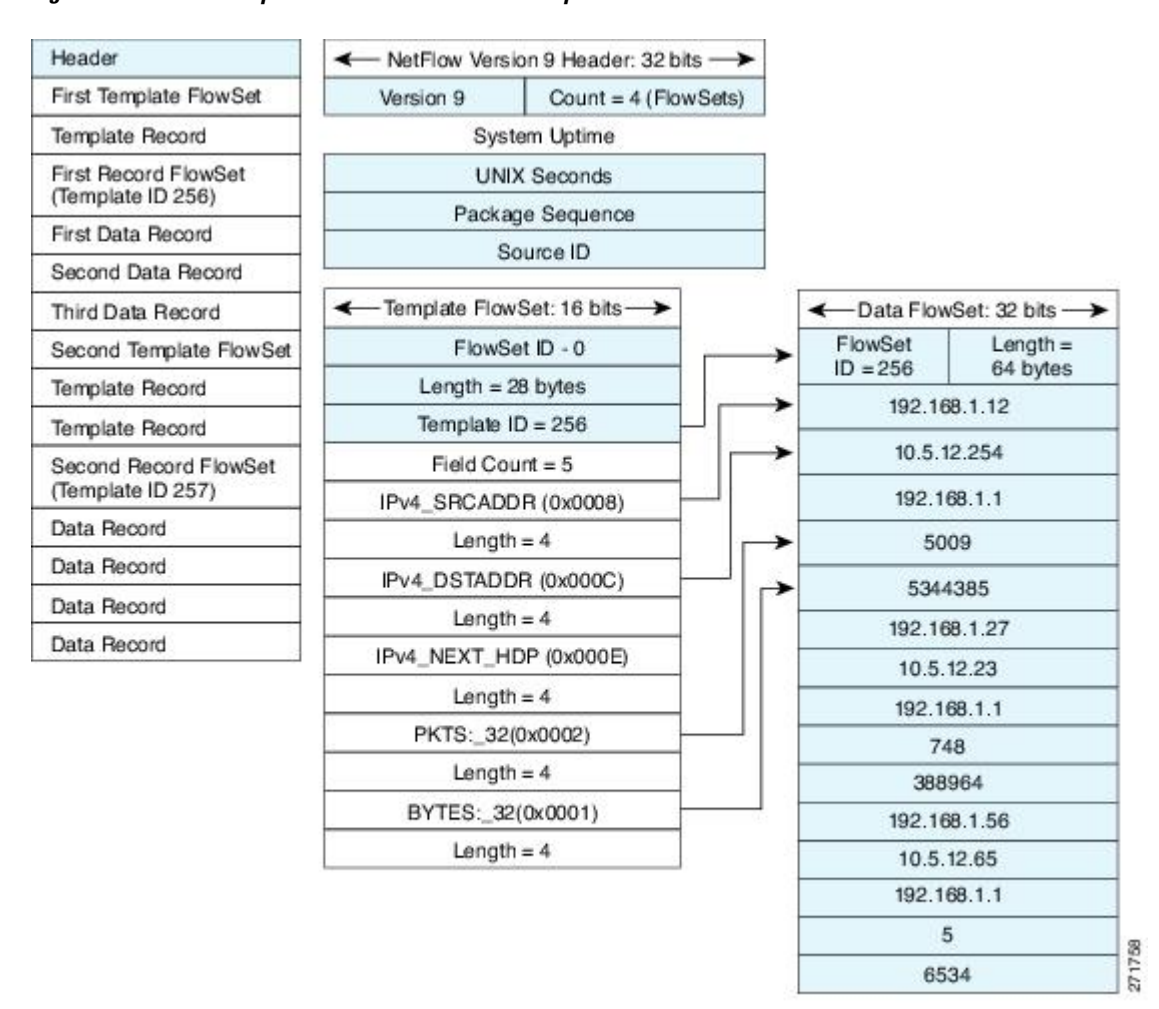

#### **Figure 4: Detailed Example of the NetFlow Version 9 Export Format**

For more information on the Version 9 export format, refer to the white paper titled Cisco IOS [NetFlow](http://www.cisco.com/en/US/tech/tk648/tk362/technologies_white_paper09186a00800a3db9.shtml) Version 9 [Flow-Record](http://www.cisco.com/en/US/tech/tk648/tk362/technologies_white_paper09186a00800a3db9.shtml) Format, available at this URL: [http://www.cisco.com/en/US/tech/tk648/tk362/](http://www.cisco.com/en/US/tech/tk648/tk362/technologies_white_paper09186a00800a3db9.shtml) [technologies\\_white\\_paper09186a00800a3db9.shtml](http://www.cisco.com/en/US/tech/tk648/tk362/technologies_white_paper09186a00800a3db9.shtml).

## **Flow Samplers**

Flow samplers are created as separate components in a router's configuration. Flow samplers are used to reduce the load on the device that is running by limiting the number of packets that are selected for analysis.

Flow sampling exchanges monitoring accuracy for router performance. When you apply a sampler to a flow monitor, the overhead load on the router of running the flow monitor isreduced because the number of packets that the flow monitor must analyze is reduced. The reduction in the number of packets that are analyzed by

the flow monitor causes a corresponding reduction in the accuracy of the information stored in the flow monitor's cache.

Samplers are combined with flow monitors when they are applied to an interface with the **ip flow monitor** command.

# <span id="page-6-0"></span>**How to Configure Flexible NetFlow New Flexible NetFlow CLI**

# **Configuring a Flow Record**

Perform this task to configure a customized flow record.

Customized flow records are used to analyze traffic data for a specific purpose. A customized flow record must have at least one **match** criterion for use as the key field and typically has at least one **collect** criterion for use as a nonkey field.

There are hundreds of possible permutations of customized flow records. This task shows the steps that are used to create one of the possible permutations. Modify the steps in this task as appropriate to create a customized flow record for your requirements.

#### **SUMMARY STEPS**

- **1. enable**
- **2. configure terminal**
- **3. flow record** *record-name*
- **4. description** *description*
- **5. match** {**ipv4** | **ipv6**} {**destination** | **source**} **address**
- **6.** Repeat Step 5 as required to configure additional key fields for the record.
- **7. collect interface** {**input** | **output**}
- **8.** Repeat Step 7 as required to configure additional nonkey fields for the record.
- **9. end**
- **10. show flow record** *record-name*
- **11. show running-config flow record** *record-name*

#### **DETAILED STEPS**

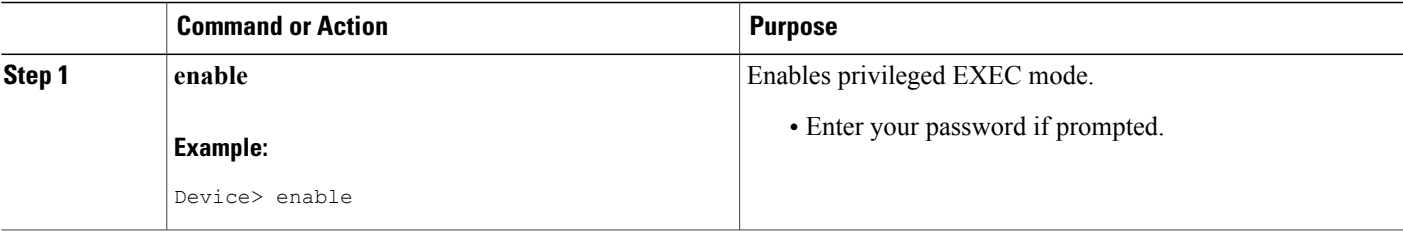

 $\overline{\phantom{a}}$ 

I

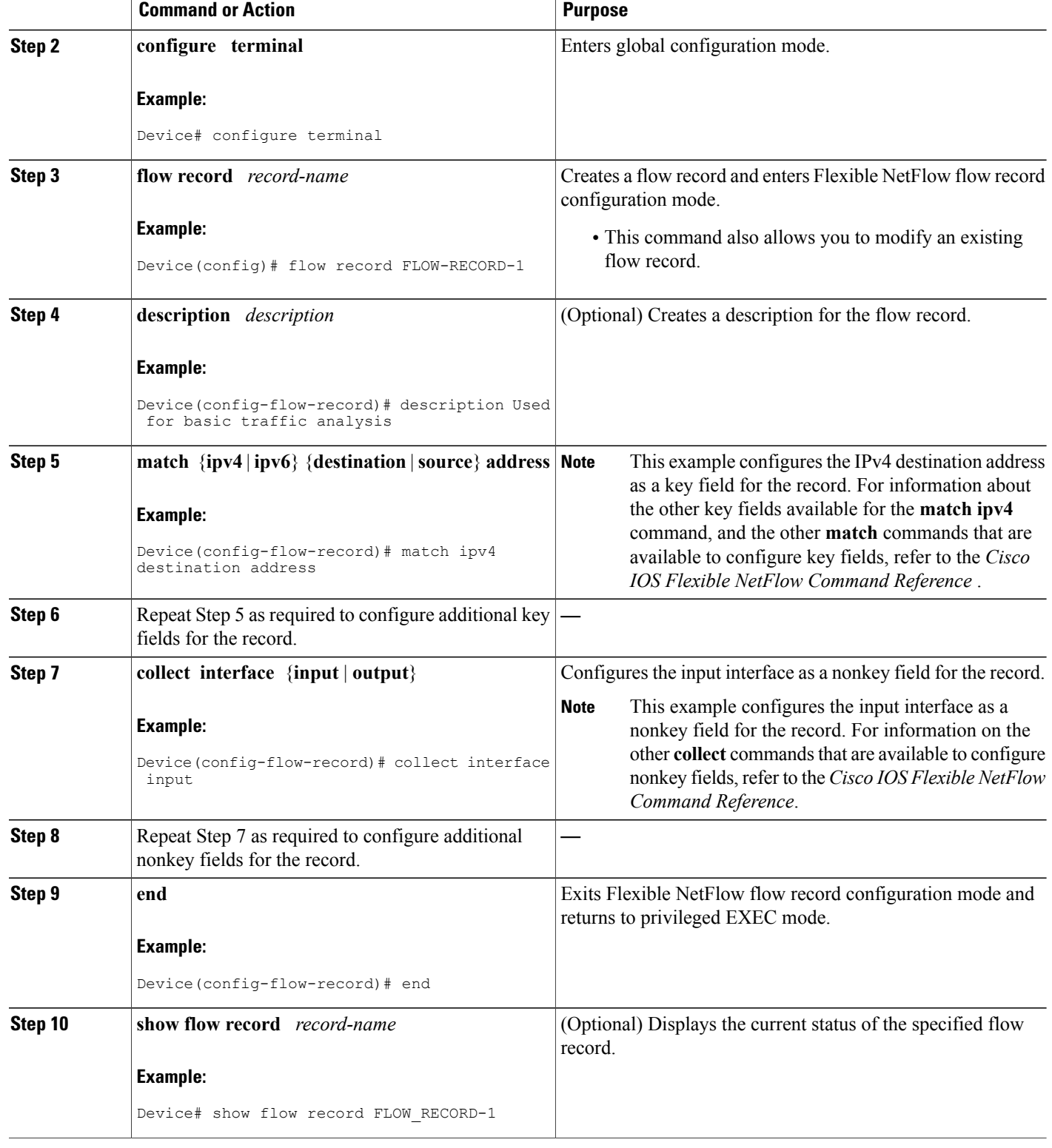

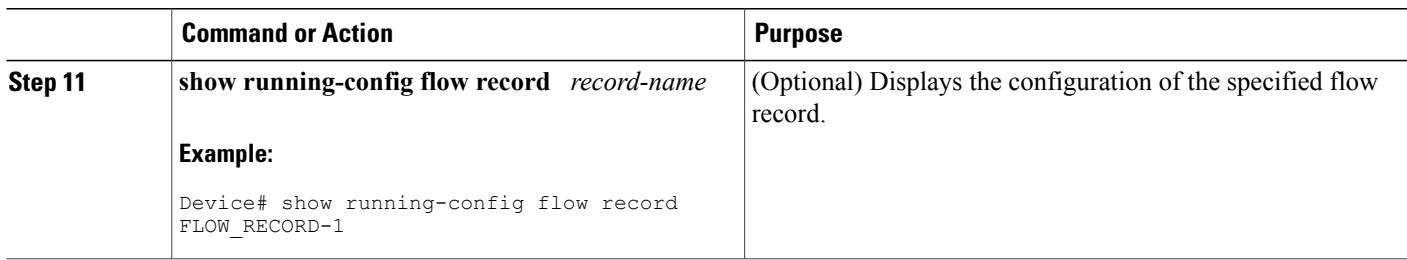

# **Displaying the Current Status of a Flow Record**

Perform this optional task to display the current status of a flow record.

### **SUMMARY STEPS**

- **1. enable**
- **2. show flow record**

### **DETAILED STEPS**

#### **Step 1 enable**

Г

The **enable** command enters privileged EXEC mode (enter the password if prompted).

#### **Example:**

Device> **enable** Device#

#### **Step 2 show flow record**

The **show flow record** command shows the current status of the flow monitor that you specify.

#### **Example:**

```
Device# show flow record
```

```
flow record FLOW-RECORD-2:<br>Description: Used
                     Used for basic IPv6 traffic analysis<br>1
 No. of users:
 Total field space: 53 bytes
 Fields:
    match ipv6 destination address
    collect counter bytes
    collect counter packets
flow record FLOW-RECORD-1:<br>Description: Used
                        Used for basic IPv4 traffic analysis
 No. of users: 1
 Total field space: 29 bytes
  Fields:
    match ipv4 destination address
```
collect counter bytes collect counter packets

# **Verifying the Flow Record Configuration**

Perform this optional task to verify the configuration commands that you entered.

#### **SUMMARY STEPS**

- **1. enable**
- **2. show running-config flow record**

#### **DETAILED STEPS**

**Step 1 enable** The **enable** command enters privileged EXEC mode (enter the password if prompted).

#### **Example:**

Device> **enable** Device#

#### **Step 2 show running-config flow record**

The **show running-config flow record** command shows the configuration commands of the flow monitor that you specify.

#### **Example:**

```
Device# show running-config flow record
```

```
Current configuration:
!
flow record FLOW-RECORD-2
description Used for basic IPv6 traffic analysis
match ipv6 destination address
collect counter bytes
collect counter packets
!
flow record FLOW-RECORD-1
description Used for basic IPv4 traffic analysis
match ipv4 destination address
collect counter bytes
collect counter packets
collect timestamp sys-uptime first
collect timestamp sys-uptime last
!
```
# **Configuring a Flow Exporter for the Flow Monitor**

Perform this optional task to configure a flow exporter for the flow monitor in order to export the data that is collected by Flexible NetFlow to a remote system for further analysis and storage.

Flow exporters are used to send the data that you collect with Flexible NetFlow to a remote system such as a NetFlow Collection Engine. Exporters use UDP as the transport protocol and use the Version 9 export format.

**Note**

Each flow exporter supports only one destination. If you want to export the data to multiple destinations, you must configure multiple flow exporters and assign them to the flow monitor.

You can export to a destination using either an IPv4 or IPv6 address.

#### **SUMMARY STEPS**

- **1. enable**
- **2. configure terminal**
- **3. flow exporter** *exporter-name*
- **4. description** *description*
- **5. destination** {*hostname* | *ip-address*} [**vrf** *vrf-name*]
- **6. export-protocol** {**netflow-v5** | **netflow-v9** | **ipfix**}
- **7. transport udp** *udp-port*
- **8. exit**
- **9. flow monitor** *flow-monitor-name*
- **10. exporter** *exporter-name*
- **11. end**
- **12. show flow exporter** *exporter-name*
- **13. show running-config flow exporter** *exporter-name*

### **DETAILED STEPS**

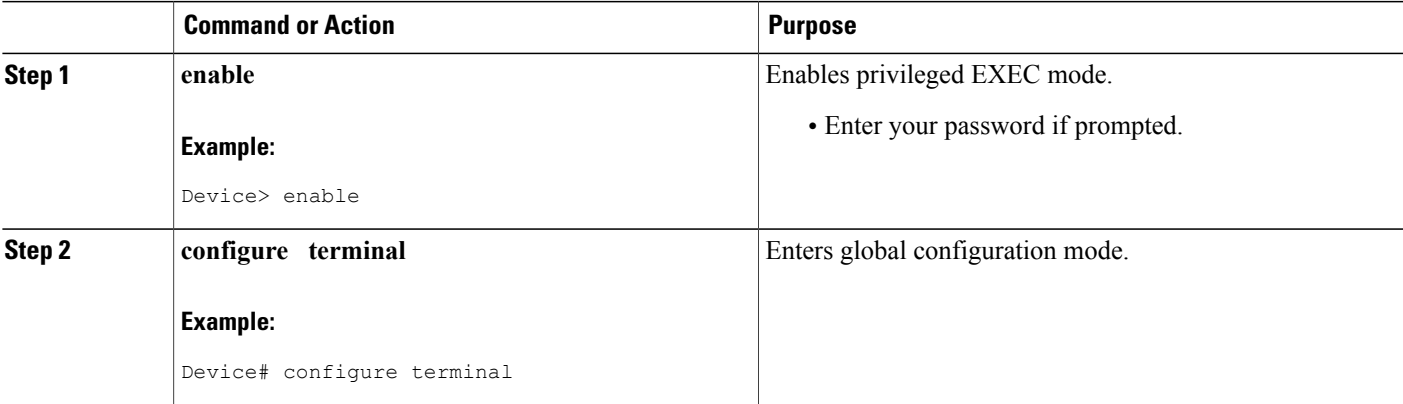

 $\overline{\phantom{a}}$ 

I

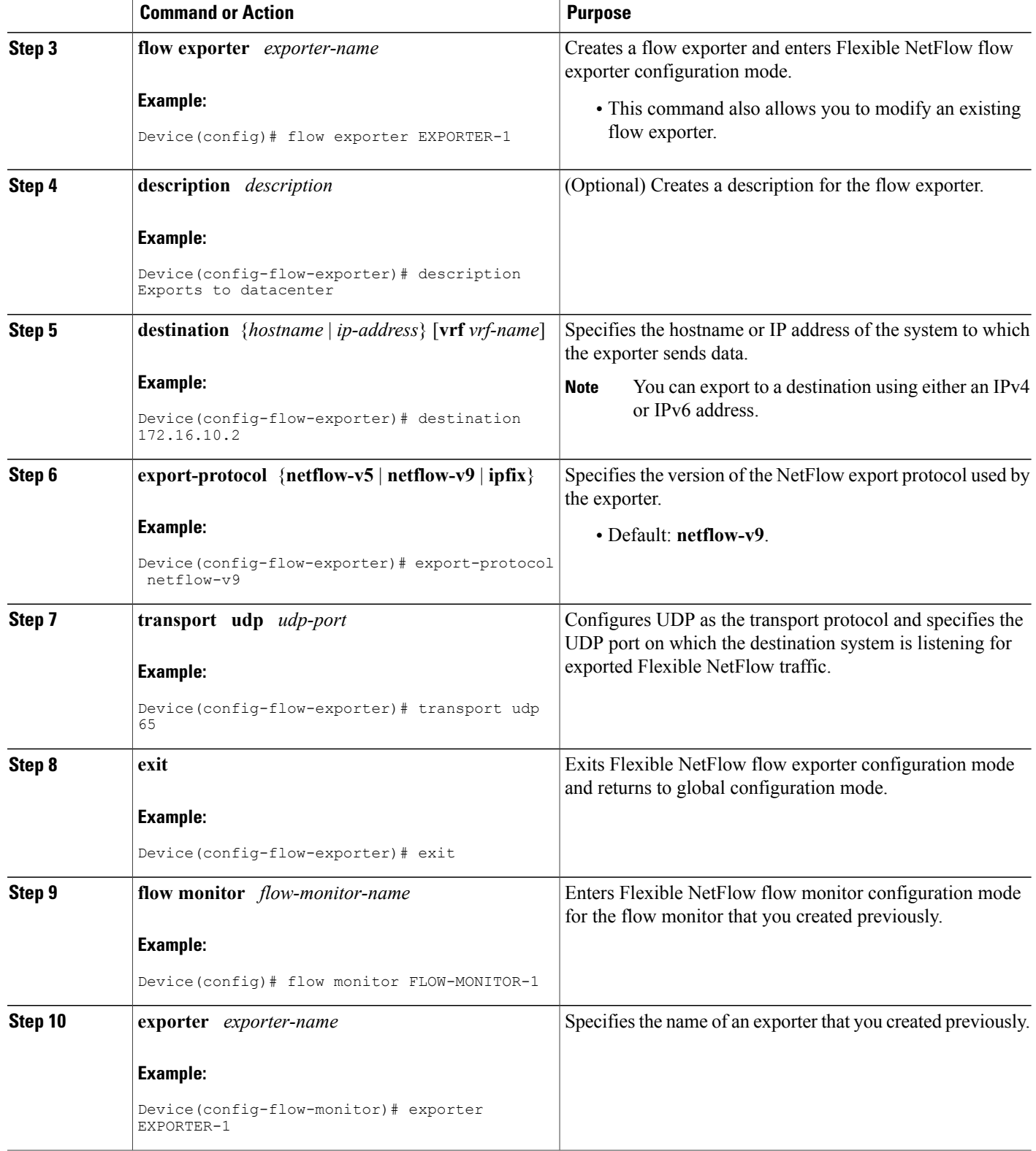

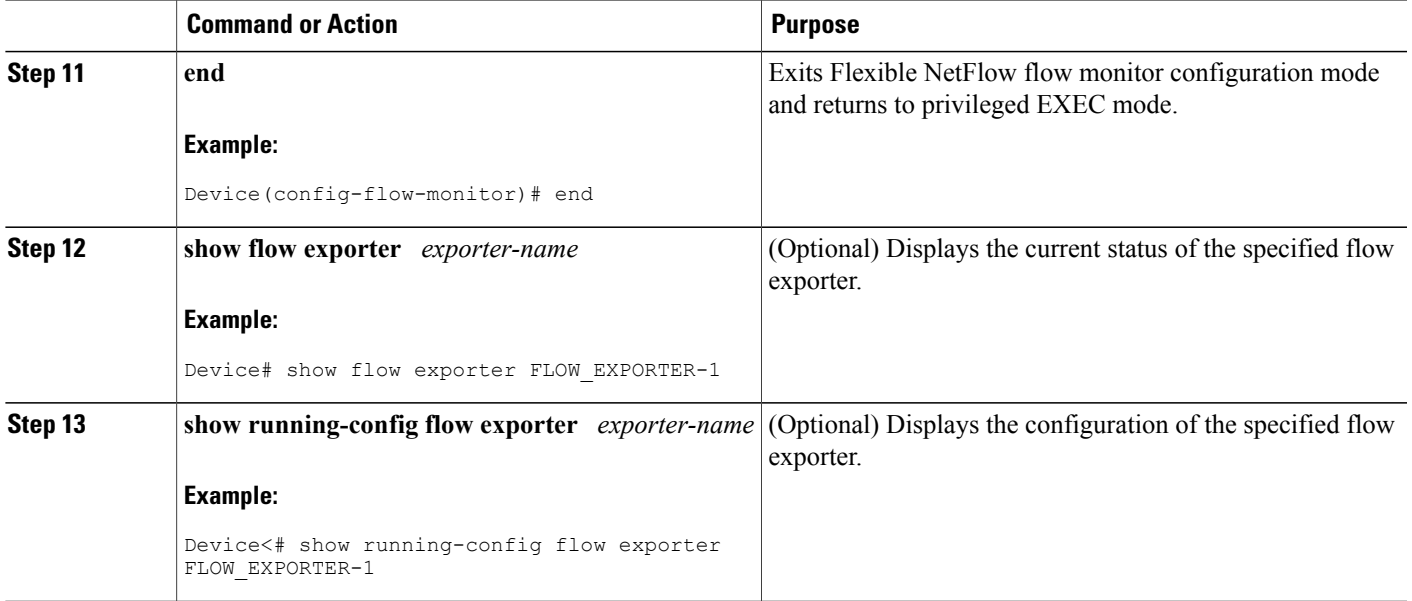

# **Creating a Flow Monitor**

Perform this required task to create a customized flow monitor.

Each flow monitor has a separate cache assigned to it. Each flow monitor requires a record to define the contents and layout of its cache entries. These record formats can be a user-defined format. An advanced user can create a customized format using the **flow record** command.

#### **Before You Begin**

If you want to use a customized record, you must create the customized record before you can perform this task. If you want to add a flow exporter to the flow monitor for data export, you must create the exporter before you can complete this task.

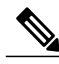

**Note**

You must use the **no ip flow monitor** command to remove a flow monitor from all of the interfaces to which you have applied it before you can modify the parameters for the **record** command on the flow monitor. For information about the **ip flow monitor** command, refer to the *Cisco IOS Flexible NetFlow Command Reference*.

T

#### **SUMMARY STEPS**

- **1. enable**
- **2. configure terminal**
- **3. flow monitor** *monitor-name*
- **4. description** *description*
- **5. record** {*record-name*}
- **6. cache** {**timeout** {**active**} *seconds* | **type** { **normal** }
- **7.** Repeat Step 6 as required to finish modifying the cache parameters for this flow monitor.
- **8. exporter** *exporter-name*
- **9. end**
- **10. show flow monitor** [[**name**] *monitor-name* [**cache** [**format** {**csv** | **record** | **table**}]] ]
- **11. show running-config flow monitor** *monitor-name*

### **DETAILED STEPS**

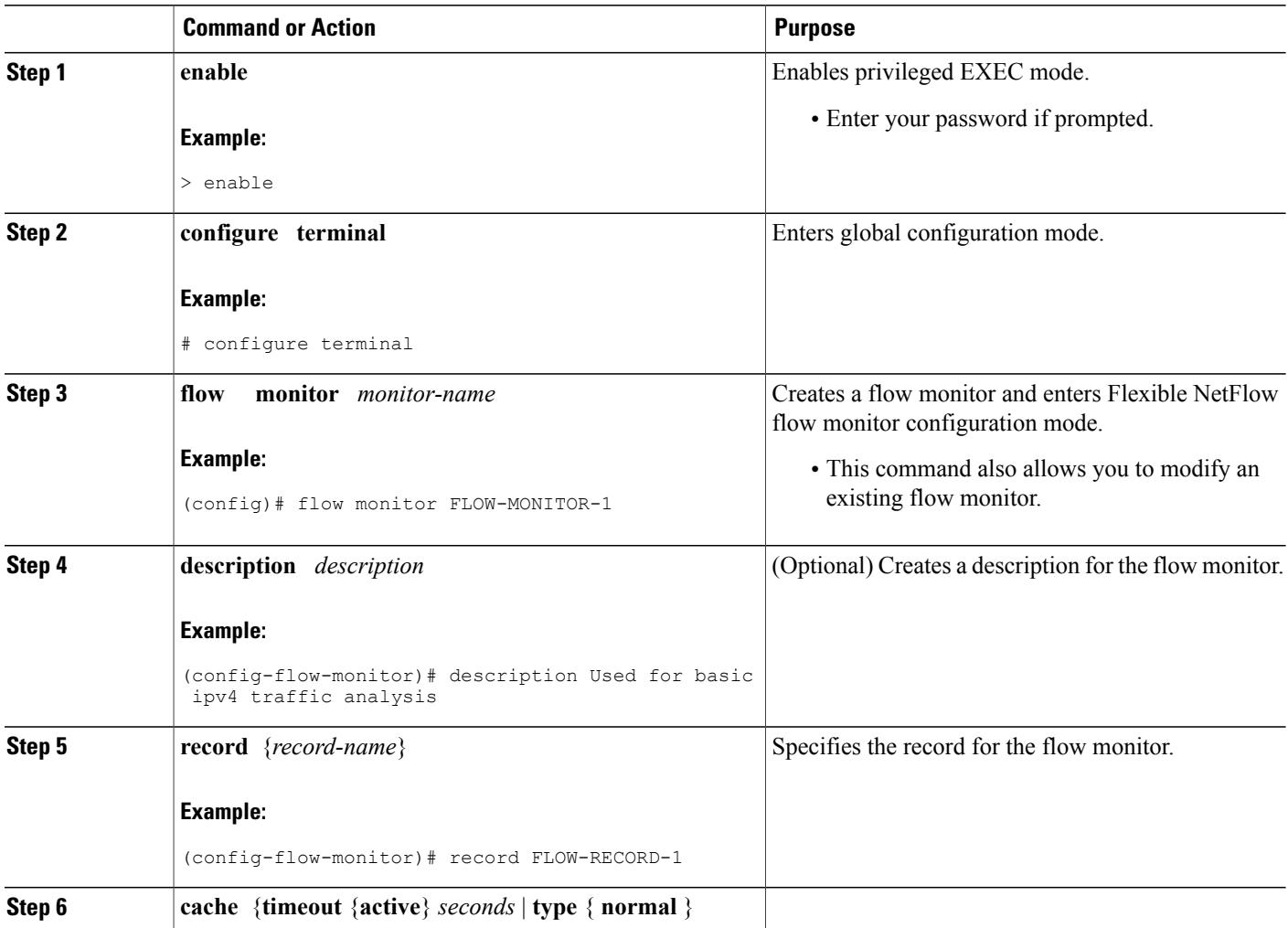

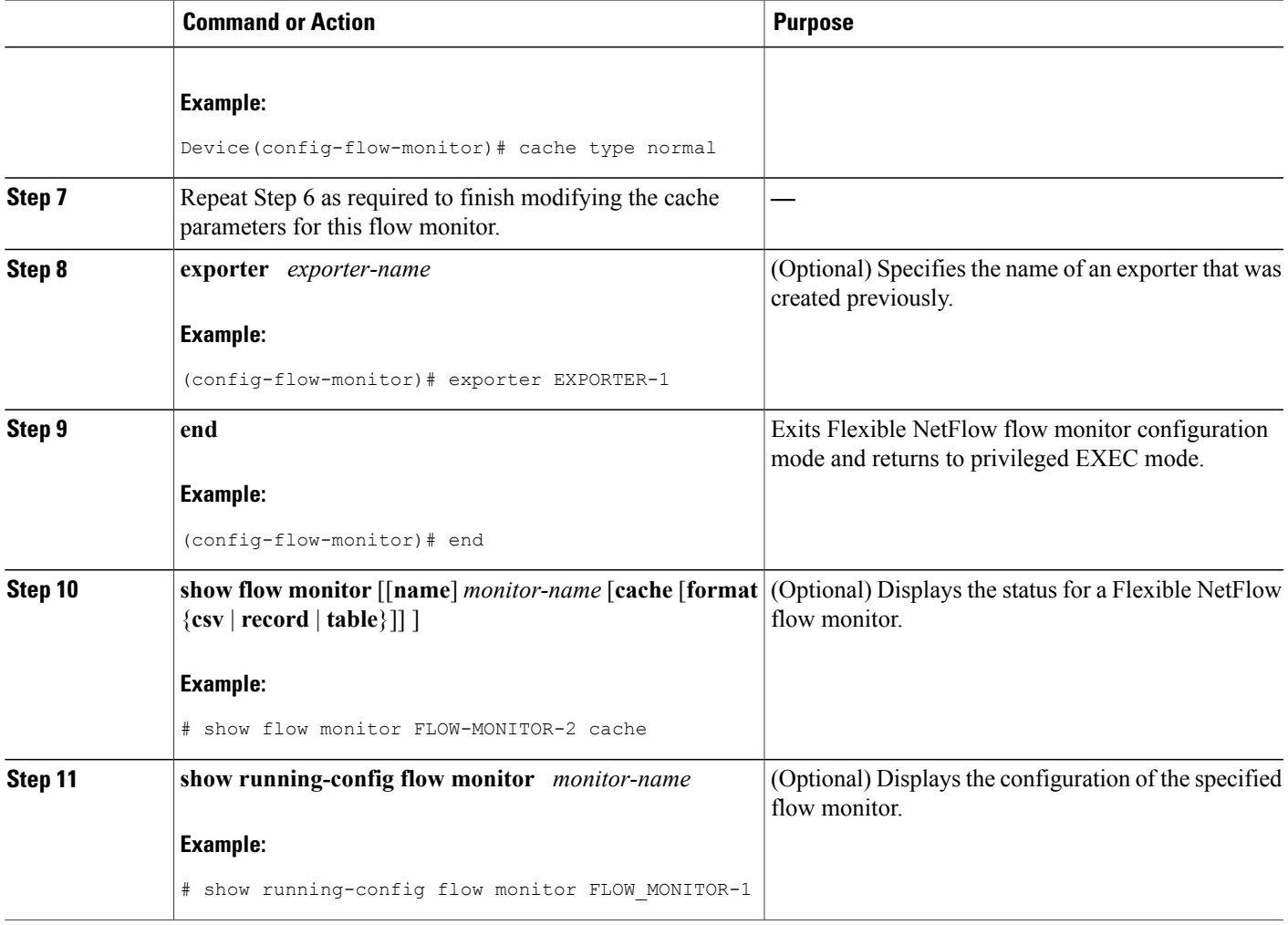

# **Displaying the Current Status of a Flow Monitor**

Perform this optional task to display the current status of a flow monitor.

### **SUMMARY STEPS**

- **1. enable**
- **2. show flow monitor** *monitor-name*

### **DETAILED STEPS**

**Step 1 enable**

Г

The **enable** command enters privileged EXEC mode (enter the password if prompted).

#### **Example:**

Device> **enable** Device#

#### **Step 2 show flow monitor** *monitor-name*

The **show flow monitor** command shows the current status of the flow monitor that you specify.

#### **Example:**

```
Device# show flow monitor FLOW-MONITOR-1
```

```
Flow Monitor FLOW-MONITOR-1:<br>Description: Used fo
  Description: Used for basic ipv4 traffic analysis<br>Flow Record: FLOW-RECORD-1
                          Flow Record: FLOW-RECORD-1
  Flow Exporter: EXPORTER-1
  Cache:
    Type: normal<br>Status: alloca
                             allocated
    Size: 1000 entries / 50052 bytes
    Inactive Timeout: 15 secs
     Active Timeout: 1800 secs<br>Update Timeout: 1800 secs
    Update Timeout:
```
# **Displaying the Data in the Flow Monitor Cache**

Perform this optional task to display the data in the flow monitor cache.

#### **Before You Begin**

The interface on which you applied the input flow monitor must be receiving traffic that meets the criteria defined by the NetFlow original record before you can display the flows in the flow monitor cache.

#### **SUMMARY STEPS**

- **1. enable**
- **2. show flow monitor name** *monitor-name* **cache format record**

#### **DETAILED STEPS**

**Step 1 enable**

The **enable** command enters privileged EXEC mode (enter the password if prompted).

#### **Example:**

Device> **enable** Device#

**Step 2 show flow monitor name** *monitor-name* **cache format record**

The **show flow monitor name** *monitor-name* **cache format record** command string displays the status, statistics, and flow data in the cache for a flow monitor.

#### **Example:**

Device# **show flow monitor name FLOW-MONITOR-1 cache format record**

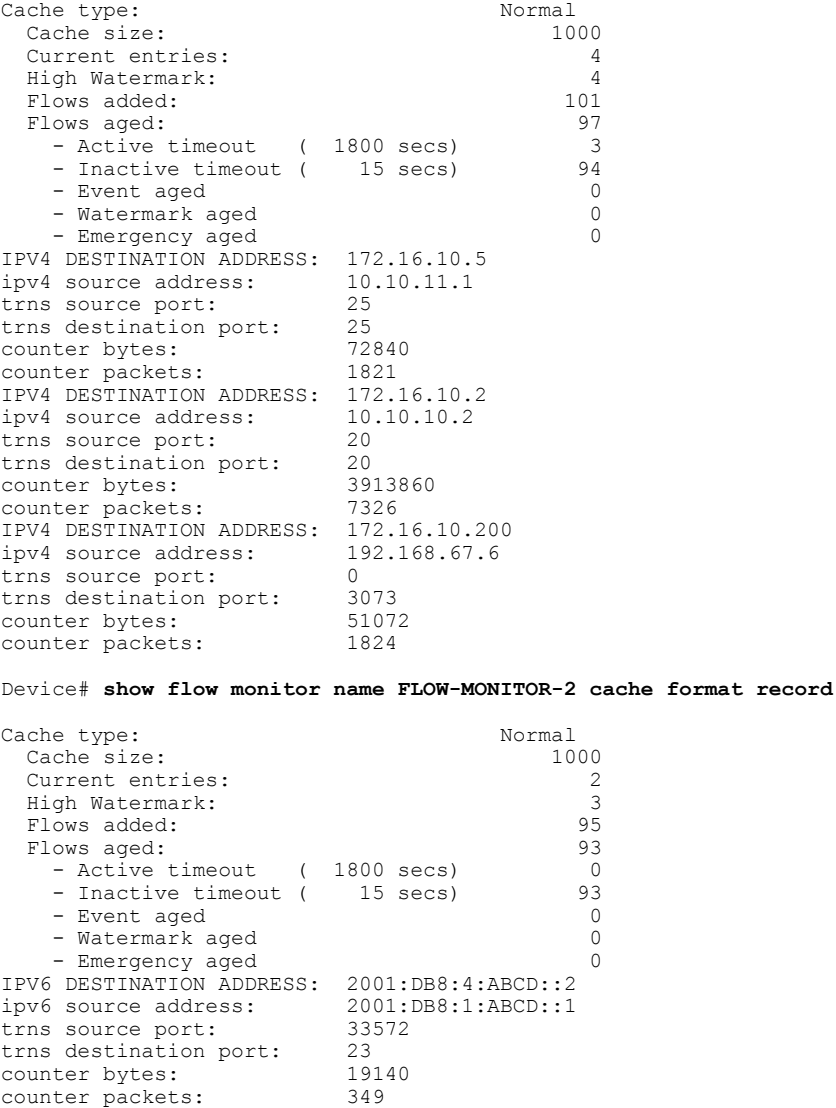

IPV6 DESTINATION ADDRESS: FF02::9

trns source port: 521<br>trns destination port: 521 trns destination port: 521<br>counter bytes: 92

counter packets: 1

counter bytes:

Г

ipv6 source address: FE80::A8AA:BBFF:FEBB:CC03<br>trns source port: 521

# **Verifying the Flow Monitor Configuration**

Perform this optional task to verify the configuration commands that you entered.

#### **SUMMARY STEPS**

- **1. enable**
- **2. show running-config flow monitor**

### **DETAILED STEPS**

### **Step 1 enable**

The **enable** command enters privileged EXEC mode (enter the password if prompted).

#### **Example:**

Device> **enable** Device#

#### **Step 2 show running-config flow monitor**

The **show running-config flow monitor** command shows the configuration commands of the flow monitor that you specify.

#### **Example:**

```
Device# show running-config flow monitor FLOW-MONITOR-1
```

```
Current configuration:
!
flow monitor FLOW-MONITOR-1
description Used for basic ipv4 traffic analysis
record FLOW-RECORD-1
exporter EXPORTER-1
cache entries 1000
!
```
# **Applying a Flow Monitor to an Interface**

Before it can be activated, a flow monitor must be applied to at least one interface. Perform this required task to activate a flow monitor.

### **SUMMARY STEPS**

- **1. enable**
- **2. configure terminal**
- **3. interface** *type number*
- **4.** {**ip** | **ipv6**} **flow monitor** *monitor-name* {**input** | **output**}
- **5.** Repeat Steps 3 and 4 to activate a flow monitor on any other interfaces in the device over which you want to monitor traffic.
- **6. end**
- **7. show flow interface** *type number*
- **8. show flow monitor name** *monitor-name* **cache format record**

## **DETAILED STEPS**

Г

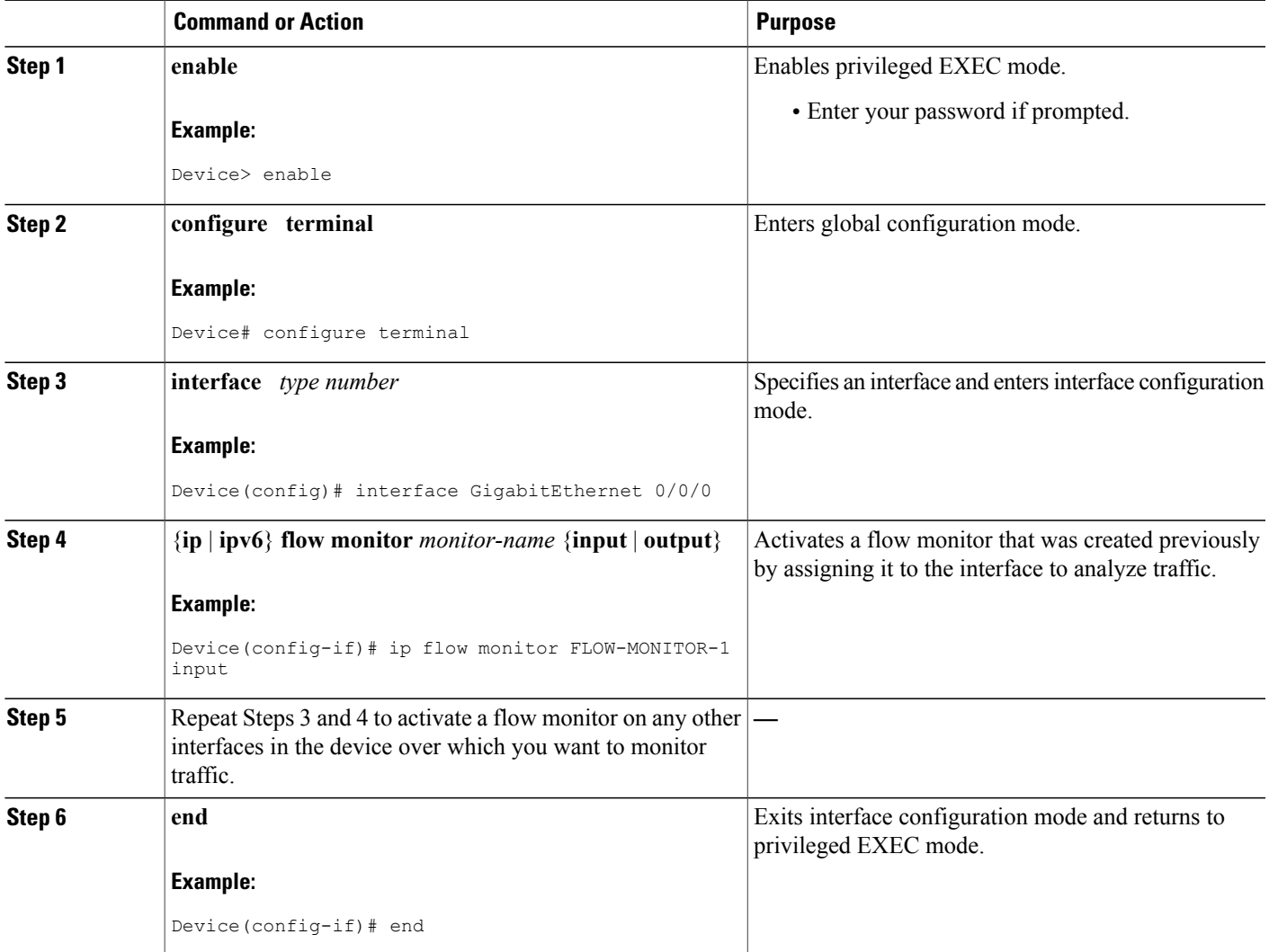

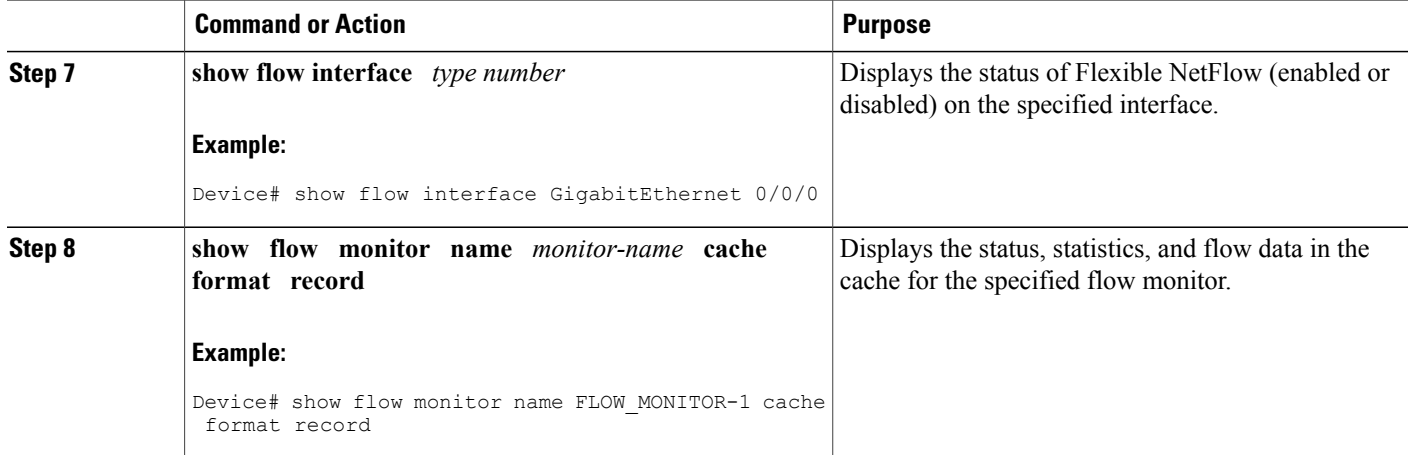

# **Verifying That Flexible NetFlow Is Enabled on an Interface**

Perform this optional task to verify that Flexible NetFlow is enabled on an interface.

### **SUMMARY STEPS**

- **1. enable**
- **2. show flow interface** *type number*

#### **DETAILED STEPS**

**Step 1 enable** The **enable** command enters privileged EXEC mode (enter the password if prompted).

#### **Example:**

Device> **enable** Device#

### **Step 2 show flow interface** *type number* The **show flow interface** command verifies that Flexible NetFlow is enabled on an interface.

#### **Example:**

Device# **show flow interface GigabitEthernet 0/0/0**

```
Interface GigabitEthernet0/0/0<br>FNF: monitor: FLOW-
                                 FLOW-MONITOR-1<br>Input
          direction: Input in traffic (ip): on
           traffic(ip): on<br>monitor: FLOW-MONITOR-2
  FNF: monitor: FLOW-MONITOR-2
           direction:
           traffic(ipv6): on
```
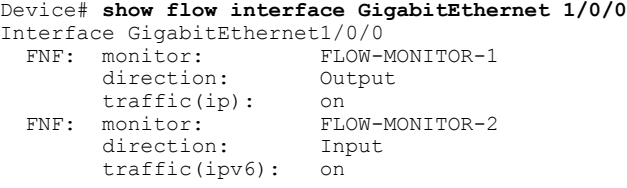

# <span id="page-20-0"></span>**Configuration Examples for Flexible NetFlow New Flexible NetFlow CLI**

# **Example: Configuring a Normal Flow Record Cache with a Limited Number of Flows**

The following example is designed to monitor the type of service (ToS) field usage on all interfaces in the router. An exporter is not configured because this example is intended to be used to capture additional data for analysis on the router using the **show flow monitor** command.

This example starts in global configuration mode.

```
!
flow record QOS_RECORD
description UD: Flow Record to monitor the use of TOS within this router/network
match interface input
match interface output
match ipv4 tos
collect counter packets
collect counter bytes
exit
!
flow monitor QOS_MONITOR
description UD: Flow Monitor which watches the limited combinations of interface and TOS
record QOS_RECORD
cache type normal
                     ! 2^5 (combos of interfaces) * 256 (values of TOS)
exit
!
interface GigabitEthernet0/0/0
ip flow monitor QOS_MONITOR input
exit
!
interface GigabitEthernet0/1/0
ip flow monitor QOS_MONITOR input
exit
!
interface GigabitEthernet0/2/0
ip flow monitor QOS_MONITOR input
exit
!
```
The display from the **show flow monitor** command shows the current status of the cache.

Router# **show flow monitor QOS\_MONITOR cache**

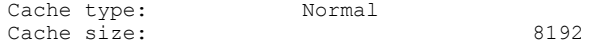

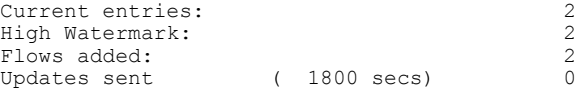

# **Example: Configuring a Customized Flow Record Cache for Monitoring IPv6 Traffic**

The following example creates a customized flow record cache for monitoring IPv6 traffic.

This example starts in global configuration mode.

```
!
ip cef
ipv6 cef
!
flow record FLOW-RECORD-2
description Used for basic IPv6 traffic analysis
match ipv6 destination address
collect counter bytes
collect counter packets
!
flow monitor FLOW-MONITOR-2
description Used for basic IPv6 traffic analysis
record FLOW-RECORD-2
cache entries 1000
!
interface GigabitEthernet0/0/0
ipv6 address 2001:DB8:2:ABCD::2/48
ipv6 flow monitor FLOW-MONITOR-2 input
!
interface GigabitEthernet1/0/0
ipv6 address 2001:DB8:3:ABCD::1/48
ipv6 flow monitor FLOW-MONITOR-2 output
!
```
# **Example: Configuring Multiple Export Destinations**

The following example shows how to configure multiple export destinations for Flexible NetFlow for IPv4 or IPv6 traffic.

This sample starts in global configuration mode:

```
!
flow exporter EXPORTER-1
destination 172.16.10.2
 transport udp 90
exit
!
flow exporter EXPORTER-2
destination 172.16.10.3
 transport udp 90
exit
!
flow record v4_r1
match ipv4 tos
match ipv4 protocol
match ipv4 source address
match ipv4 destination address
match transport source-port
match transport destination-port
collect counter bytes long
collect counter packets long
```

```
!
flow record v6_r1
match ipv6 traffic-class
match ipv6 protocol
match ipv6 source address
match ipv6 destination address
match transport source-port
match transport destination-port
collect counter bytes long
collect counter packets long
!
flow monitor FLOW-MONITOR-1
record v4_r1
 exporter EXPORTER-2
 exporter EXPORTER-1
!
!
flow monitor FLOW-MONITOR-2
 record v6_r1
 exporter EXPORTER-2
 exporter EXPORTER-1
!
ip cef
!
interface GigabitEthernet1/0/0
ip address 172.16.6.2 255.255.255.0
 ipv6 address 2001:DB8:2:ABCD::2/48
 ip flow monitor FLOW-MONITOR-1 input
 ipv6 flow monitor FLOW-MONITOR-2 input
```
The following display output shows that the flow monitor is exporting data to the two exporters:

```
Device# show flow monitor FLOW-MONITOR-1
Flow Monitor FLOW-MONITOR-1:<br>Description: User de
                          User defined
  Flow Record: v4_r1<br>Flow Exporter: EXPORTER-1
  Flow Exporter:
                          EXPORTER-2
  Cache:
    Type: normal (Platform cache)
     Status: allocated<br>Size: 4096 entr:
                              4096 entries / 311316 bytes
     Inactive Timeout: 15 secs<br>Active Timeout: 1800 secs
     Active Timeout: 1800 secs<br>Update Timeout: 1800 secs
    Update Timeout:
```
# <span id="page-22-0"></span>**Additional References**

!

#### **Related Documents**

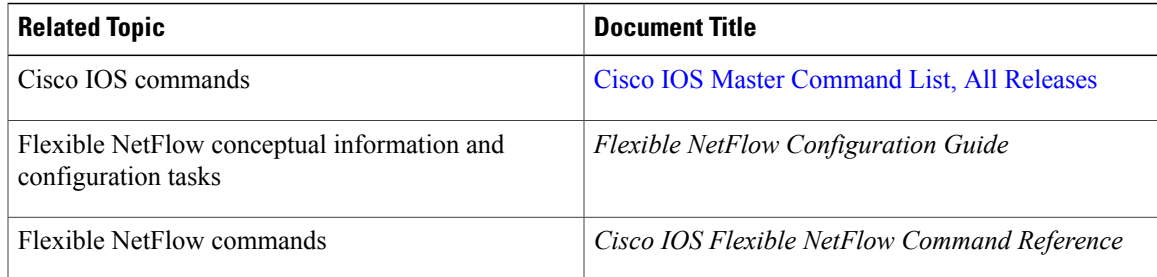

#### **Standards/RFCs**

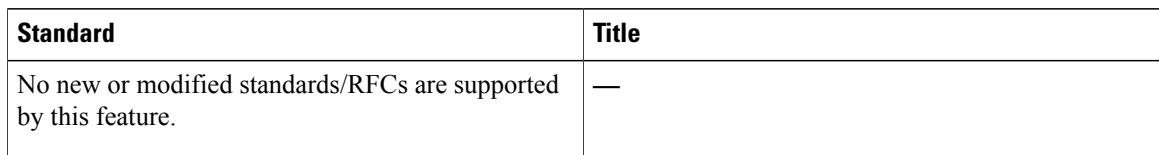

### **MIBs**

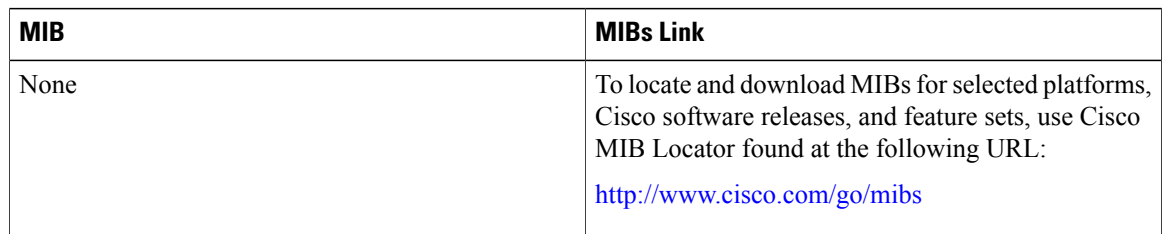

### **Technical Assistance**

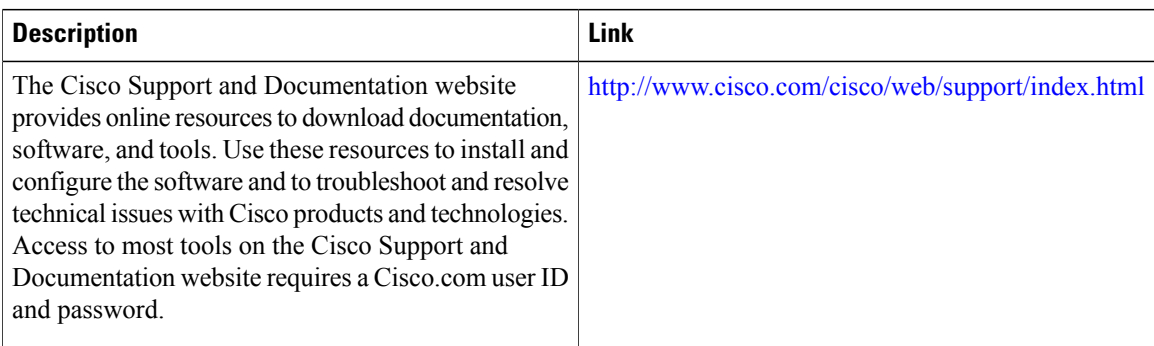

# <span id="page-23-0"></span>**Feature Information for Flexible NetFlow - New Flexible NetFlow CLI**

The following table provides release information about the feature or features described in this module. This table lists only the software release that introduced support for a given feature in a given software release train. Unless noted otherwise, subsequent releases of that software release train also support that feature.

Use Cisco Feature Navigator to find information about platform support and Cisco software image support. To access Cisco Feature Navigator, go to [www.cisco.com/go/cfn.](http://www.cisco.com/go/cfn) An account on Cisco.com is not required.

 $\mathbf{I}$ 

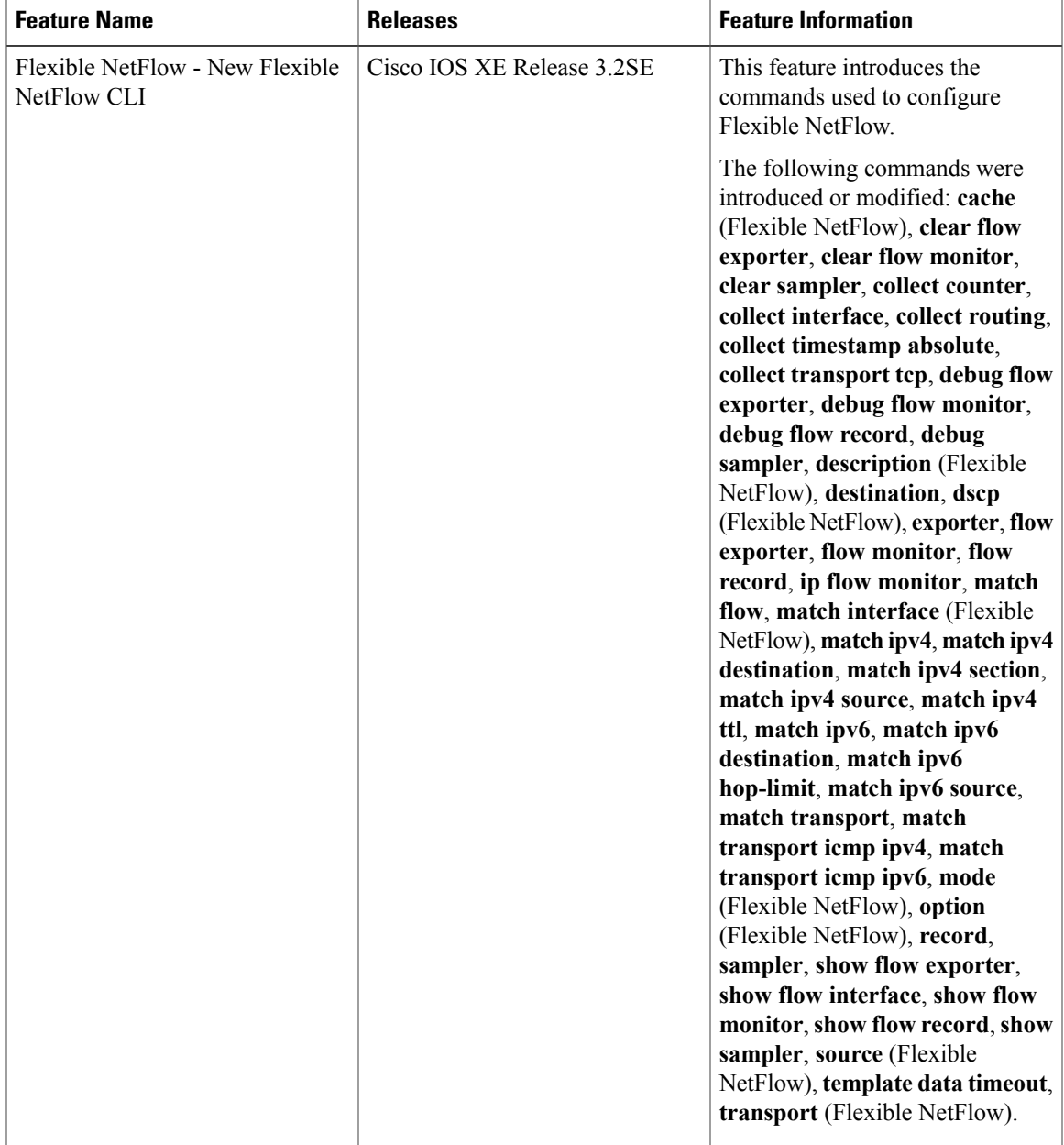

#### **Table 1: Feature Information for Flexible NetFlow - New Flexible NetFlow CLI**

 $\mathbf{I}$ 

 $\mathbf I$